## Create a Portal Account to Register your Child with the Nashua School District

Travel to https://nh-nashua.myfollett.com/aspen/logon.do

This link will take you to the following page:

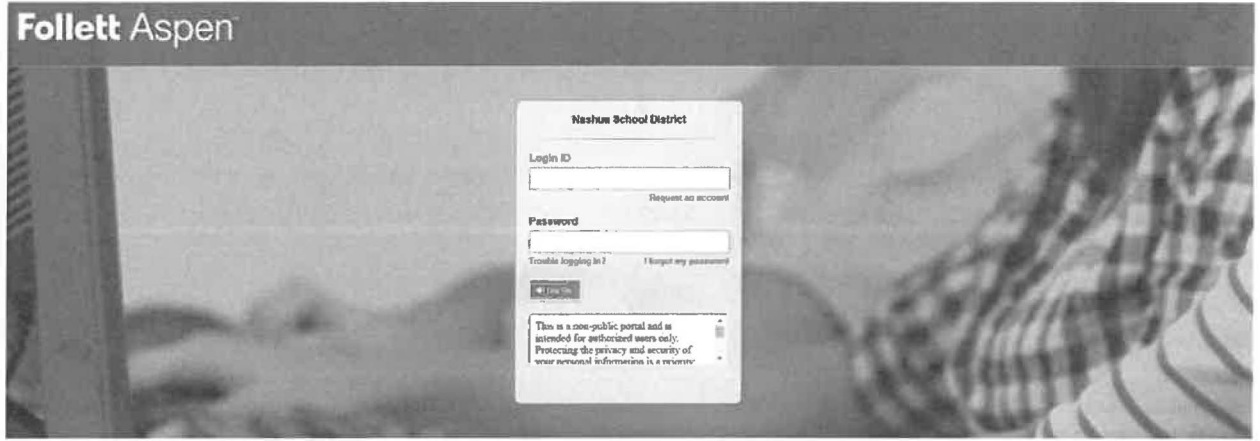

Because you do not yet have a portal account, please select "Request an Account". This can be found underneath the "Login ID" field on the right-hand side of the credentials box.

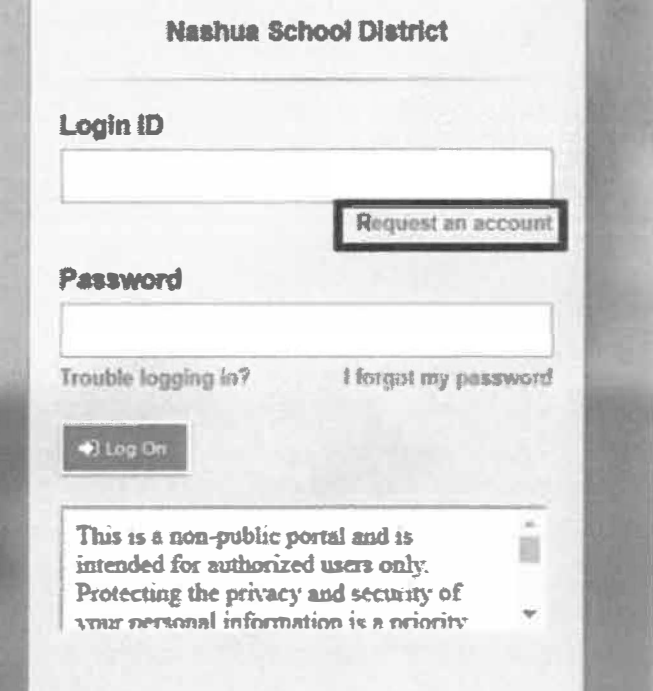

This will open a pop-up window which will appear as:

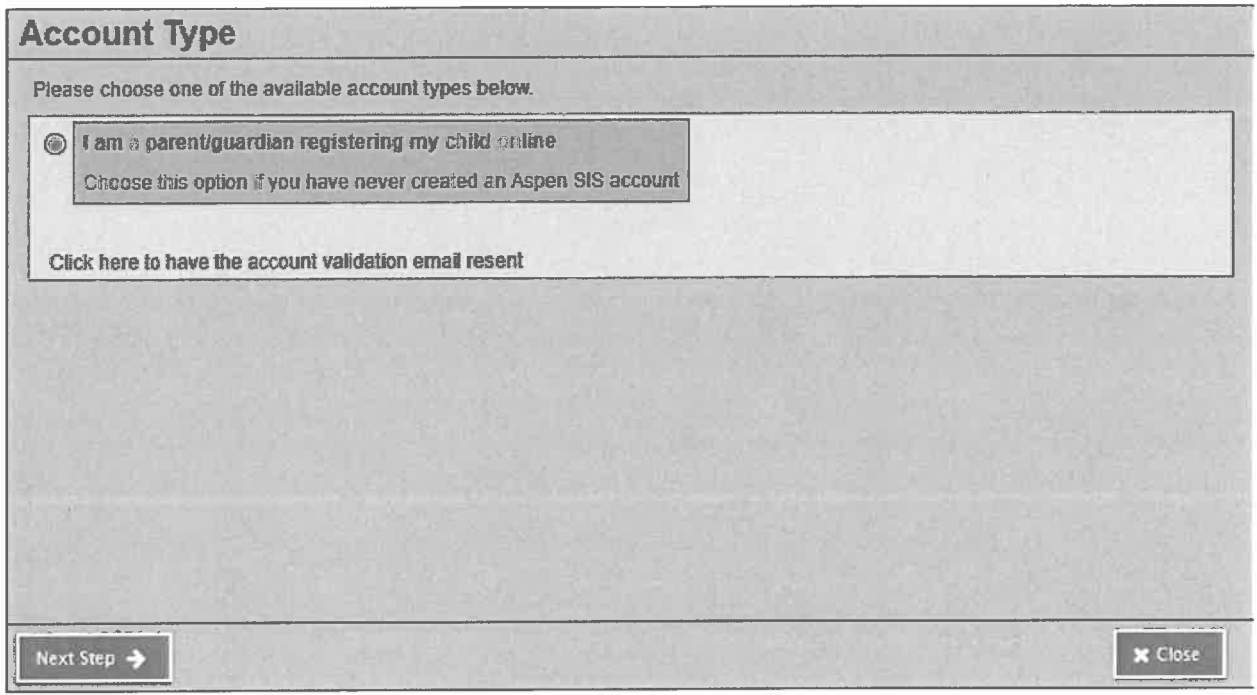

The "I am a parent/guardian registering my child online" is the default option and will be checked off. Select "Next Step" at the bottom left-hand corner of the pop-up window.

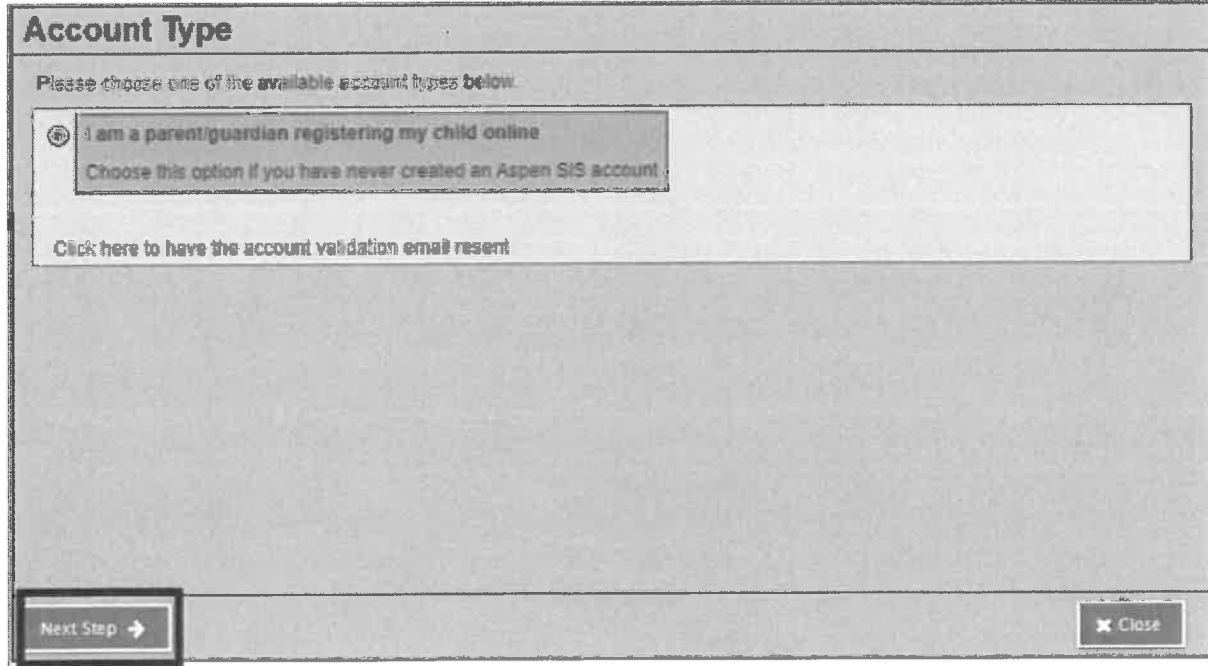

Once you select "Next Step" you will reach a form with a number of fields which need to be filled out.

\*Note: All fields with a red asterisk are required to be filled out.

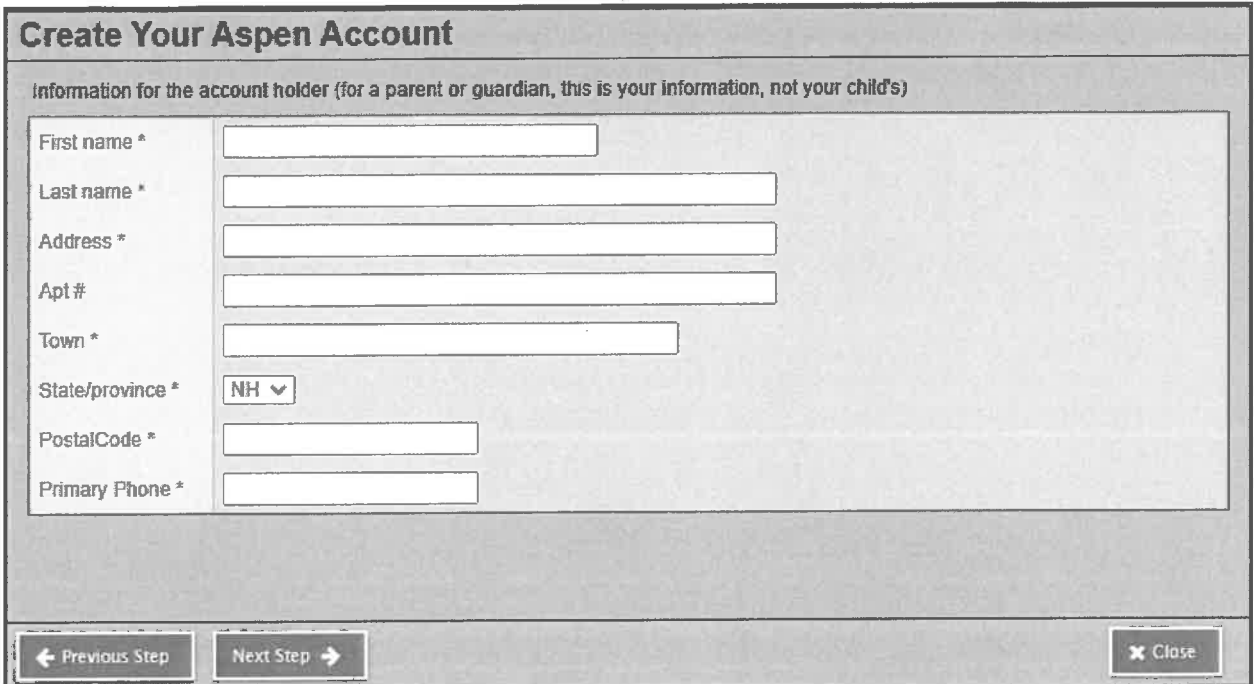

Once you fill out all fields, select "Next Step" at the bottom left-hand side of the window.

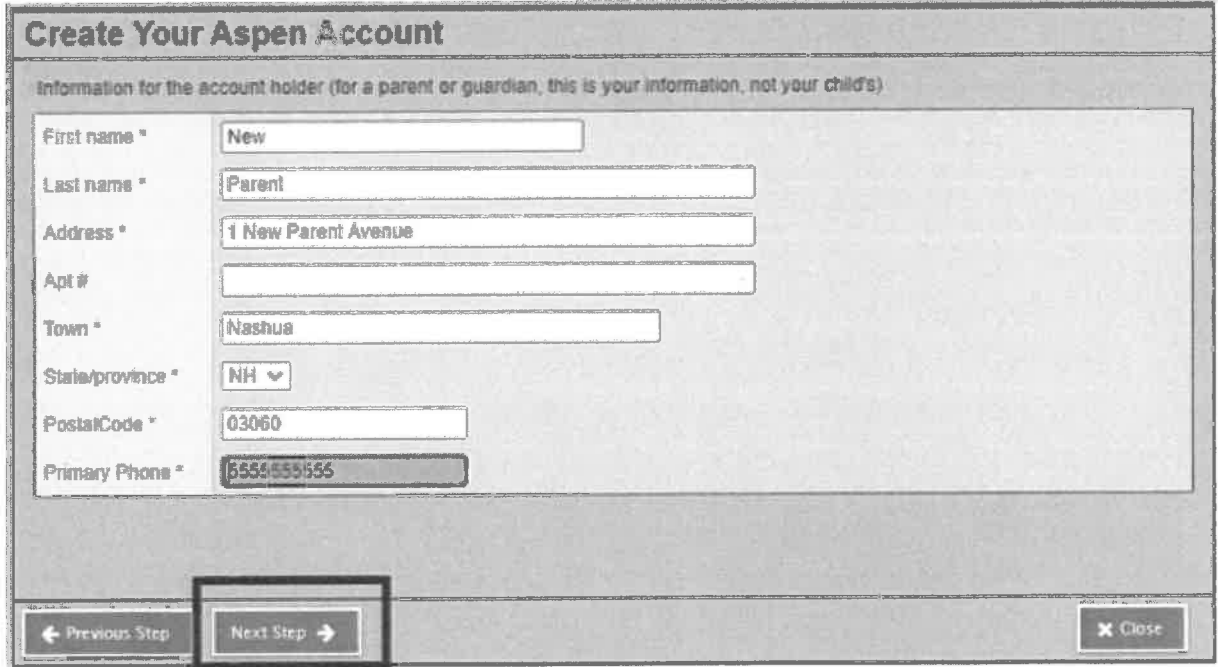

Once you click "Next Step" you will reach a second form with a number of fields which need to be filled out.

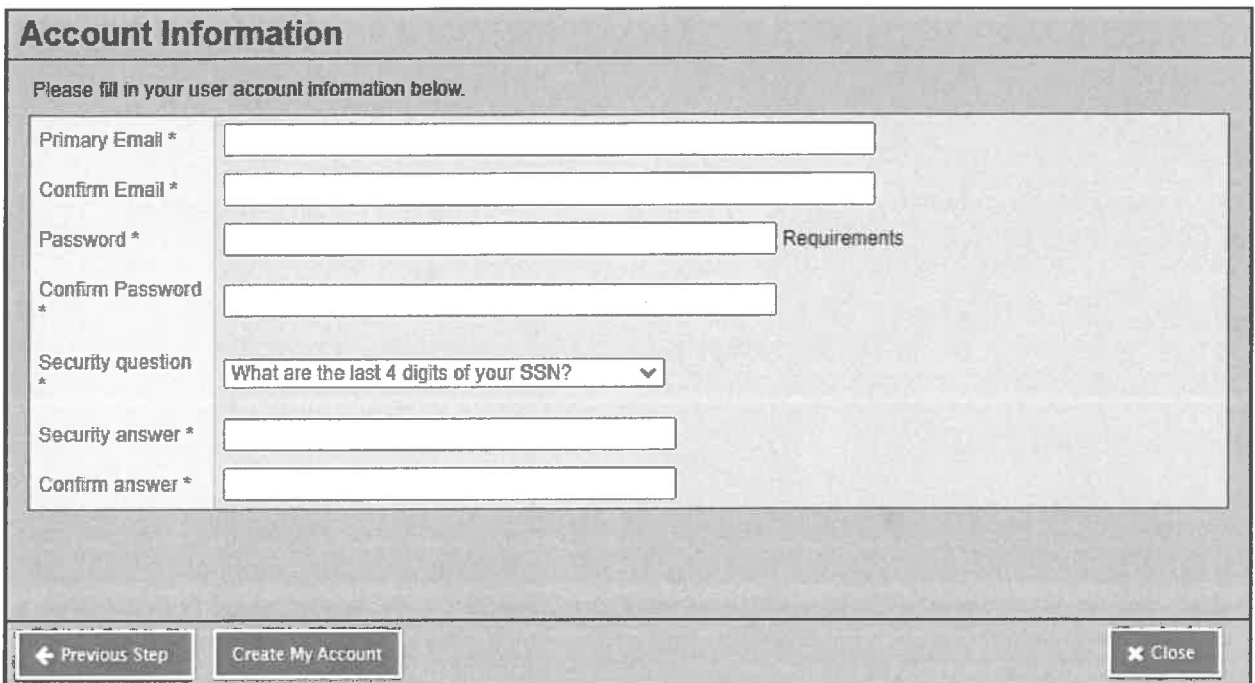

\*Note: All fields with a red asterisk are required to be filled out.

\*Note: When creating a password, please remember the following password requirements:

- $\bullet$  Minimum length is 8
- At least one number
- At least one capital and lowercase letter
- Can't contain 'password', login name, first name, middle name, last name, date of birth, personal id, or only sequential letters or numbers

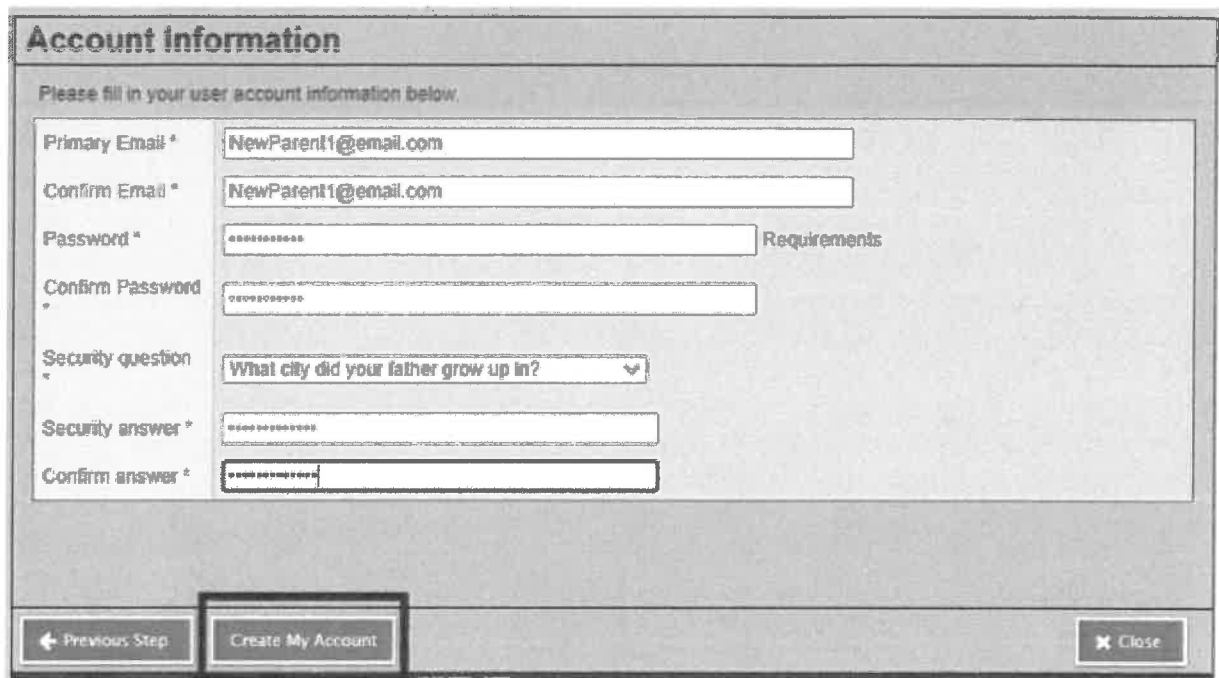

Once you fill out all fields, select "Create My Account" on the bottom left-hand side of the window.

Once you select "Create My Account" you will receive a confirmation email to the email address you provided. The email will look as so:

Thank you for requesting an Aspen account.

Your request was submitted using this email address. Please click here to verify your email address and activate your account.

If you didn't request an Aspen account, please click here to cancel the request.

Thank you, Aspen System Administrator

Use the link in the email provided to verify your email address and activate your account

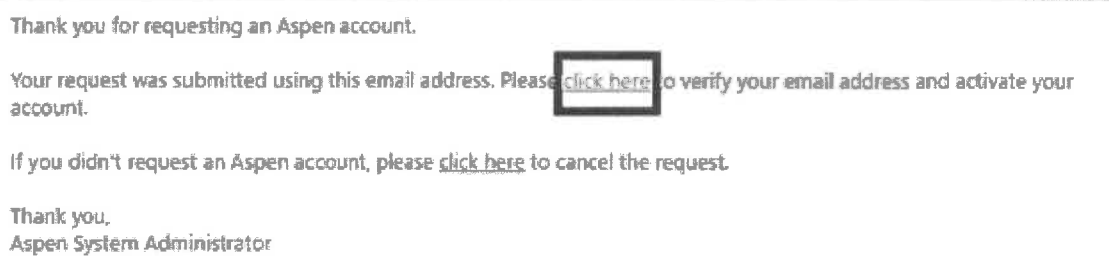

Congratulations! You have created your Nashua School District portal account!